## R520 Quick Setup Guide

FCC ID: 2AQ5T-R520

## **1. Introduction**

Thanks for purchasing R520 broadband router. This router, equipped with the latest 4G and Wireless-N technology, is a full function network equipment. It can support you to freely access network connection in different occasions, such as meeting, exhibition, factory, or home. When using SIM card to access network, you could also make phone calls or send text messages simultaneously. R520 has extraordinary performance, and is very easy to use and manage. It supports multiple devices sharing one broadband link and ISP account, to offer you great convenience and cost efficiency. In the meanwhile, it provides multiple management functions, to configure system, DHCP server, firewall, static route table. R520 broadband router is easy to configure, so non-professionals could configure the device. Before you start to configure R520, please read this user guide, to fully understand the functions of R520.

### **2.Product layout**

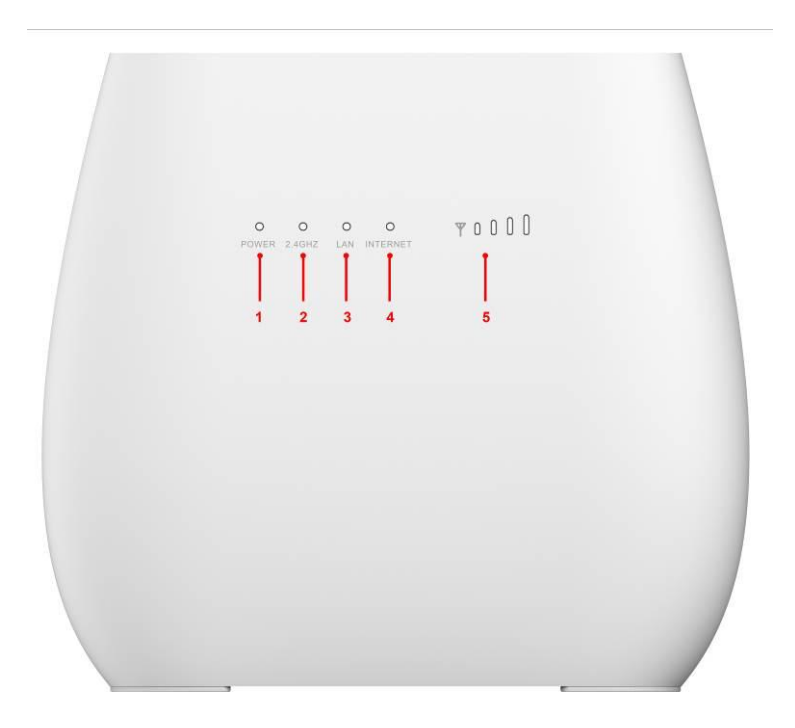

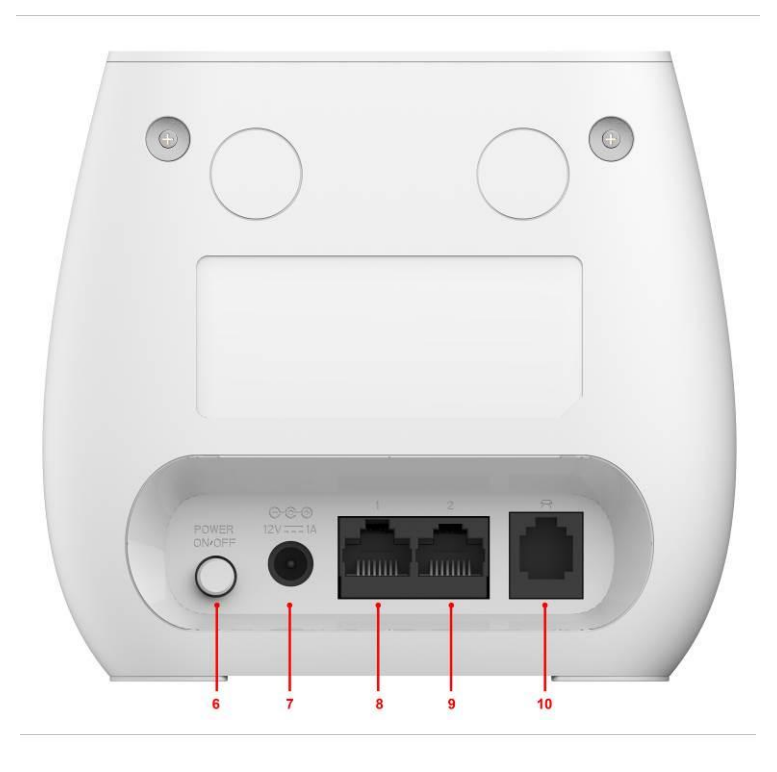

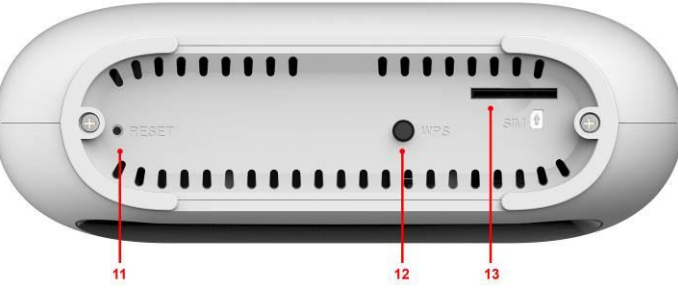

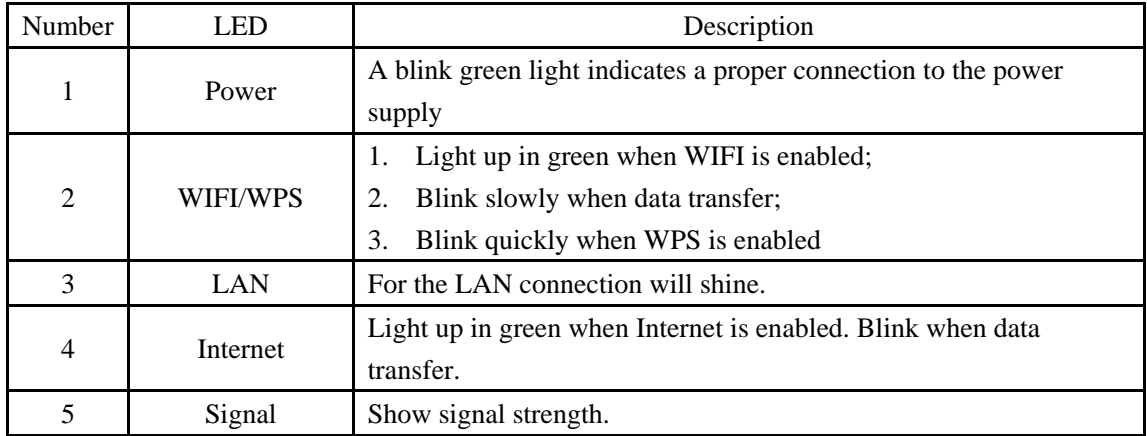

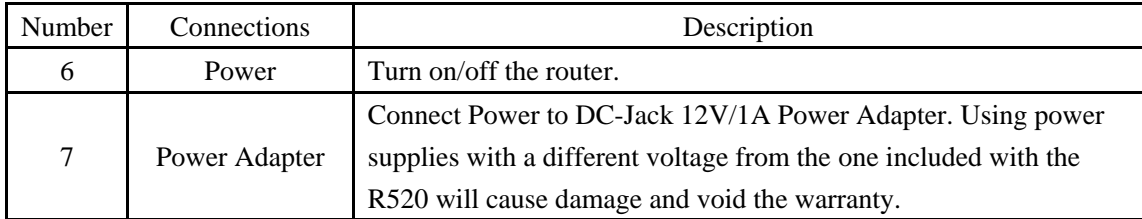

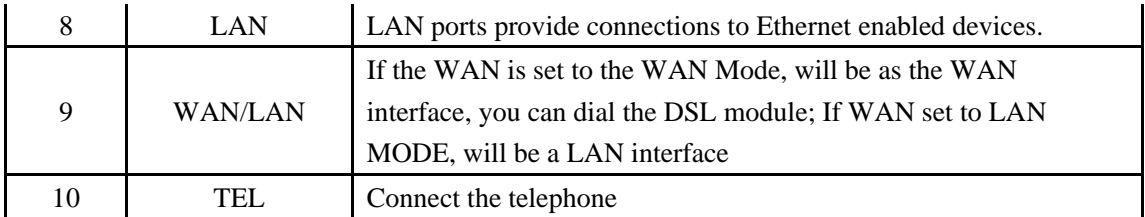

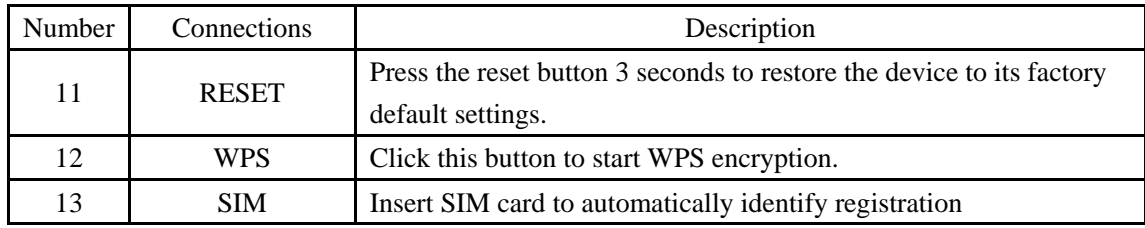

# **3.Led Indication**

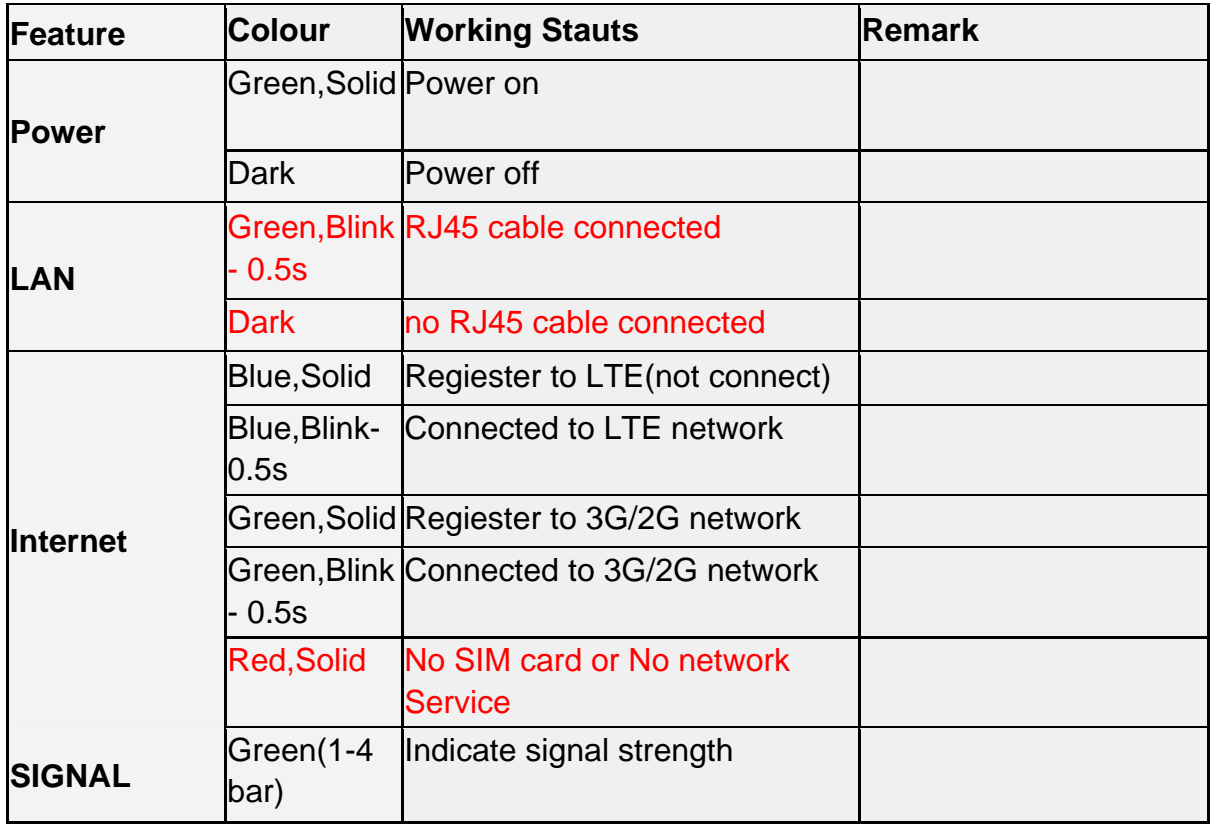

# **4.Connection the Device**

1) **Ethernet Connection:** Connect Ethernet cable between your PC/Notebook and one of the four available LAN ports on R520

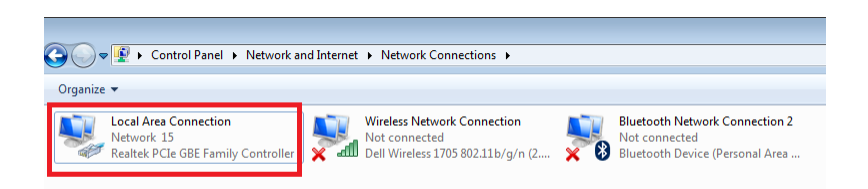

#### 2) **Establish Wi-Fi connection:**

you must ensure that the computer equipped with a wireless network card. If the computer showed the presence of Wi-Fi connectivity, the wireless LAN is available. Otherwise, you need to check your wireless network card is working properly.

In the Wi-Fi list, select the SSID consistent with R520 Wi-Fi, click Connect. Then enter the correct Wi-Fi password, click ok. A moment later, Wi-Fi connection is displayed next to the name, Wi-Fi connection is successful.

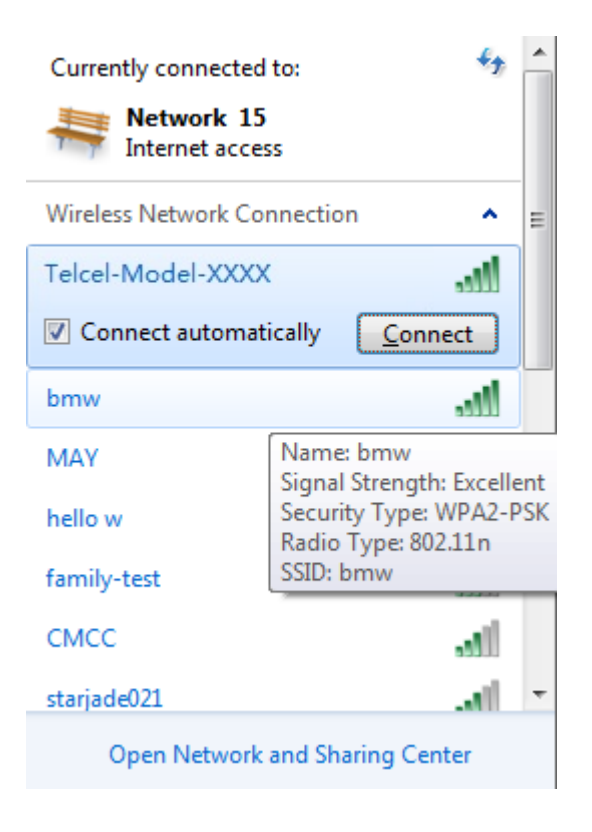

# **5.Network Setup**

### **5.1WAN Setting**

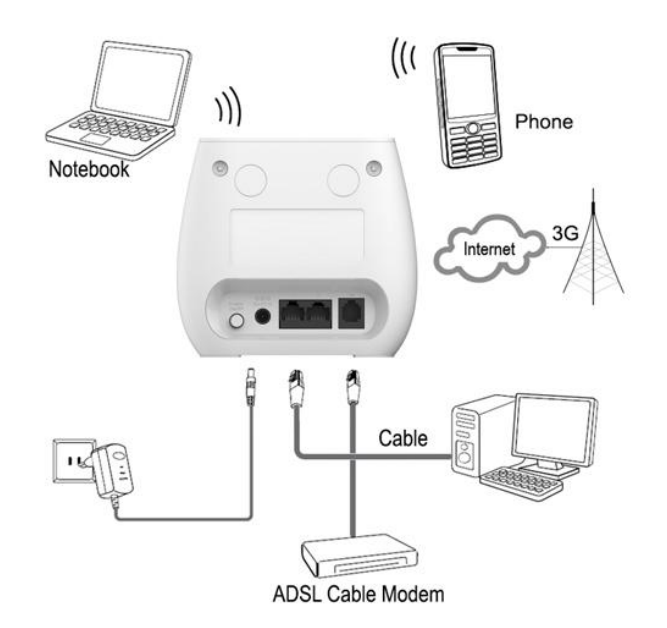

- 1) Connect Ethernet cable between your PC/Notebook and one of the four available LAN ports on R520.
- 2) Connect Ethernet cable between WAN ports of your ADSL/CABLE modem and WAN port of R520. Please make sure your ADSL/CABLE modem is working properly. Contact your ISP if you have any question.
- 3) Power up R520.

### **5.2/3G/4G Setting**

When using SIM card to access network, you could also make phone calls or send text messages.

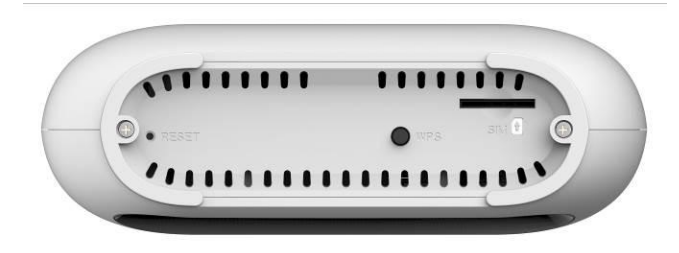

- 1) Insert SIM card into the port. (Attention : the SIM card can support the function of plugging during the operation of the equipment.)
- 2) Power up R520. Press Power button, then front panel will light up and remain stable.

## **6.Usage**

You can place R520 on a desk or other flat surface. Please keep R520 away from heating. For optimal performance, please place your R520 in the center of your home (office), in a location that is away from any potential interference source, such as metal walls or microwave oven.Computers & laptops etc may be connected to the R520 via USB cable for Internet Access.

# **7.Configuration**

### **7.1 Login management page view**

Whenever you want to configure your network or the R520, you can access the Configuration Menu by opening the web-browser and typing in the IP Address of the R520. For example, [http://192.168.8.1](http://192.168.0.1/)

Note: If you changed the default IP Address assigned to the R520, make sure to enter the correct IP Address.

●The default Account is Telcel

#### ●The default Password is Telcel

Enter the Account and Password, login administration pages

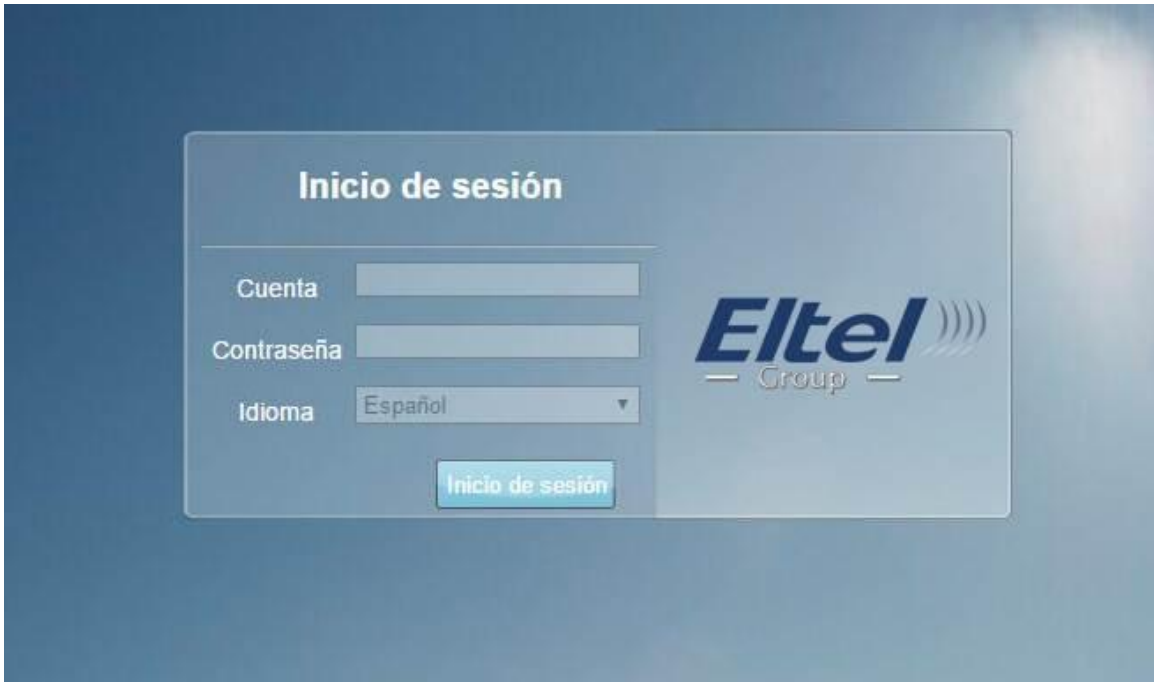

### **7.2 Edit WIFI Basic**

Enter the Wi-Fi menu, view the default SSID and Wi-Fi password

●The default SSID is Telcel-Model-XXXX (Last 4 characters corresponding to the

last digits of the MAC address)

●The default Wi-Fi Password is 1234567890

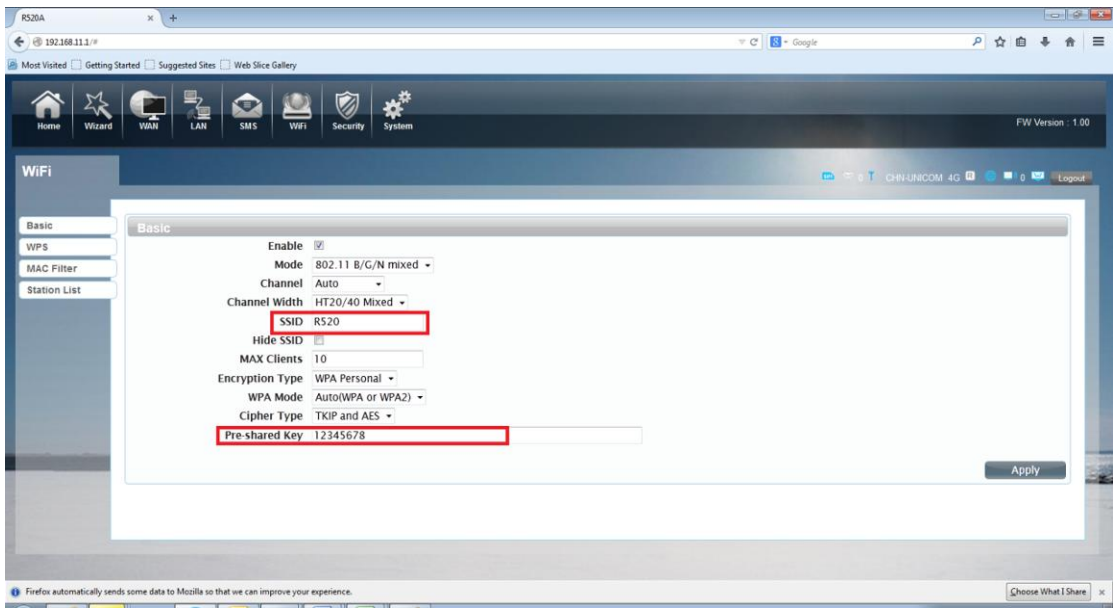

You will go to the overview and log in page. The Factory default user name and password are admin. It is recommended to change the admin password for security purpose. Please refer to Administrator Settings to change the admin password.

### **7.3Quick access R520 via WPS**

If your WiFi Enabled , device supports WPS (Wifi Protected Setup) and you have forgotten or do not wish to enter your password to connect to your R520, you may use the following available procedures for quick access to R520.

- 1) Press the WPS key on R520,
- 2) Select the SSID of the device and connect

or Acctive the WPS on the WiFi equipment.

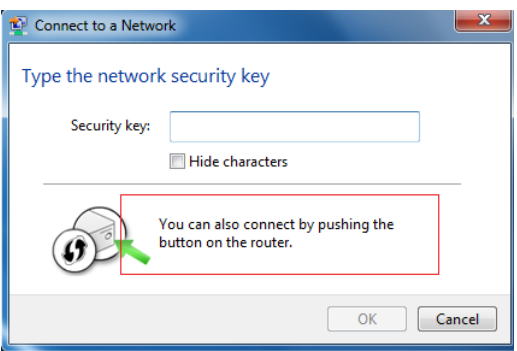

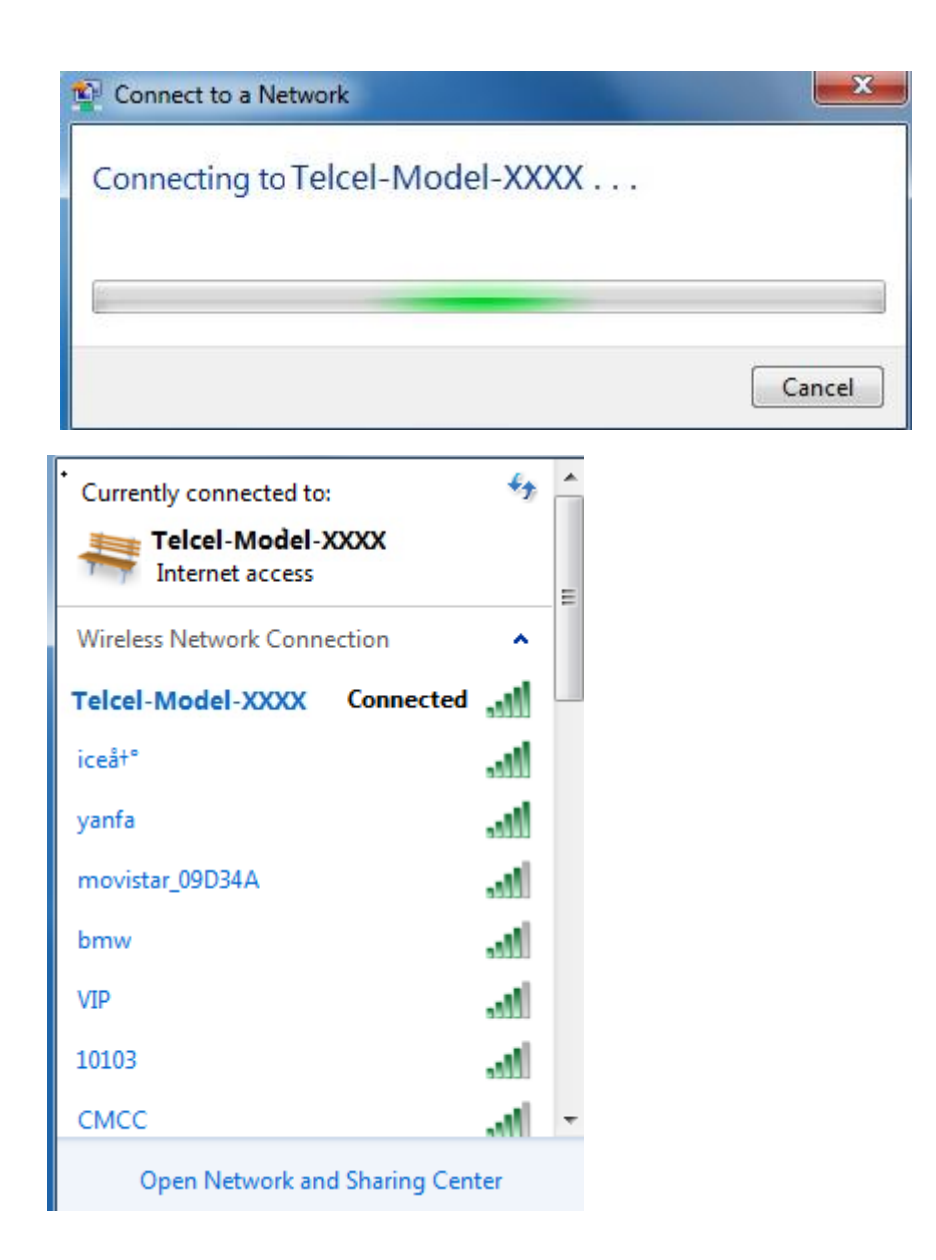

# **8. Call function:**

This device provides call and text message functions. When you browse internet, you can keep connection with your family and friends.

The steps are as follows:

- 1) Insert 3/4G SIM card, and open the device
- 2) Connect the telephone through the RJ11 port of the device
- 3) When phone function is booted up, your telephone's signal LED will turn on. Then you can start to use the call functions.

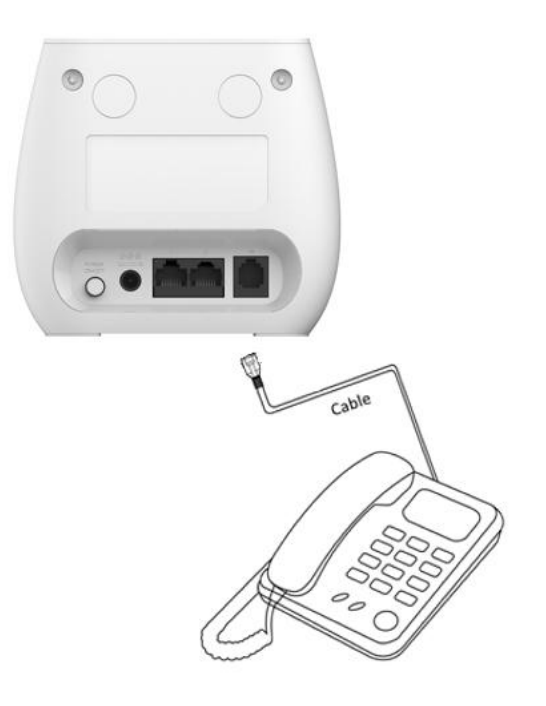

#### **Caution:**

1. Please make sure that your SIM card supports voice call service

2. Please start to use the call functions; after call function is fully booted up (all text messages are received)

## **9.Antenna**

Choose External/Internal Antenna. R520 is equipped with internal Antenna, but you can connect External Antennal if needed.

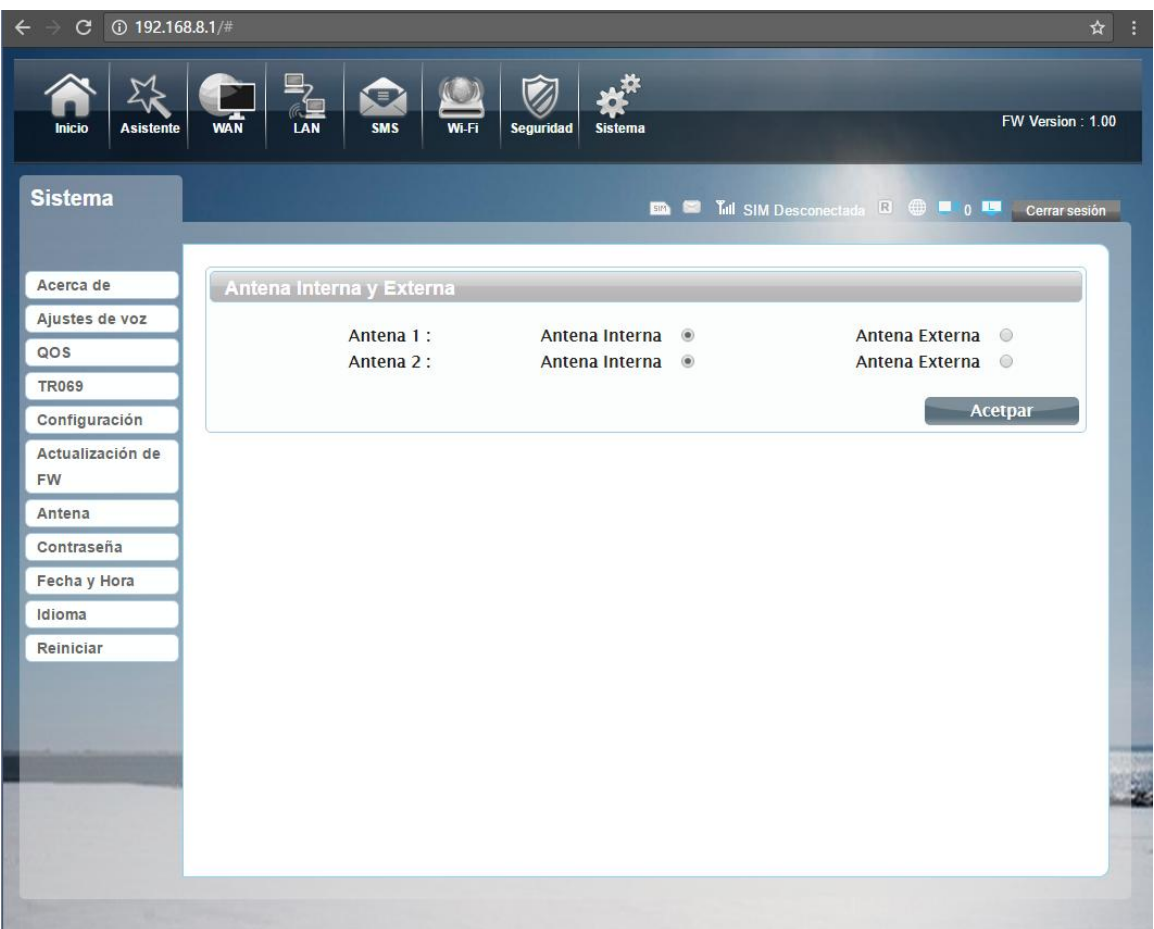

### **FAQ**

This Appendix provides solutions to some problems that could be seen when install and use the device. Please read the following instruction, it will help you to solve these problems. If you fail to solve your issues from this FAQ, please contact us.

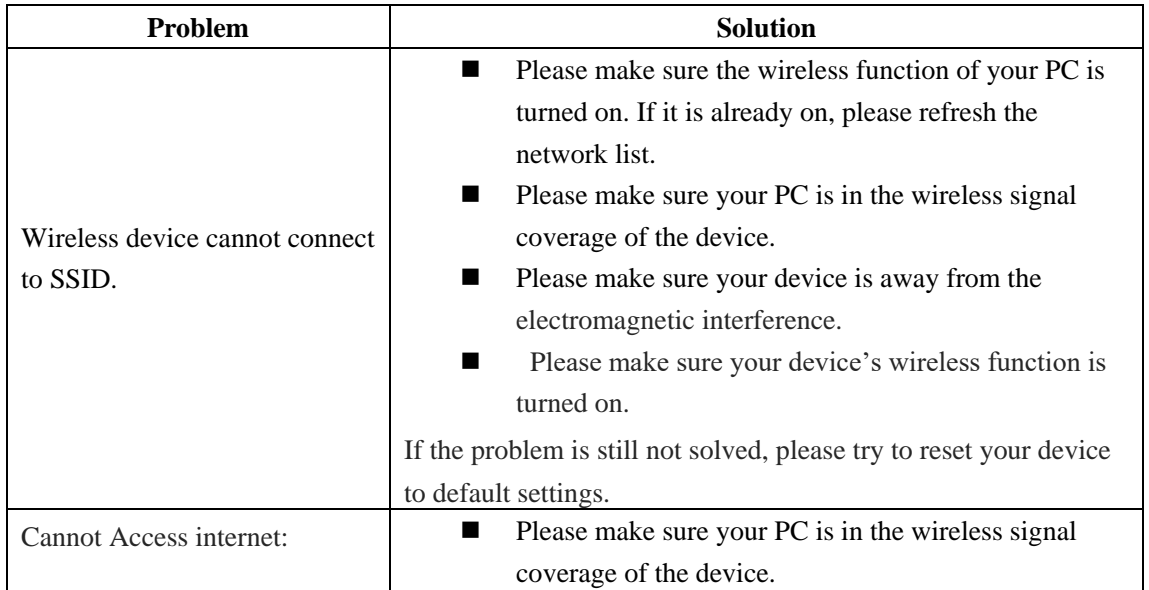

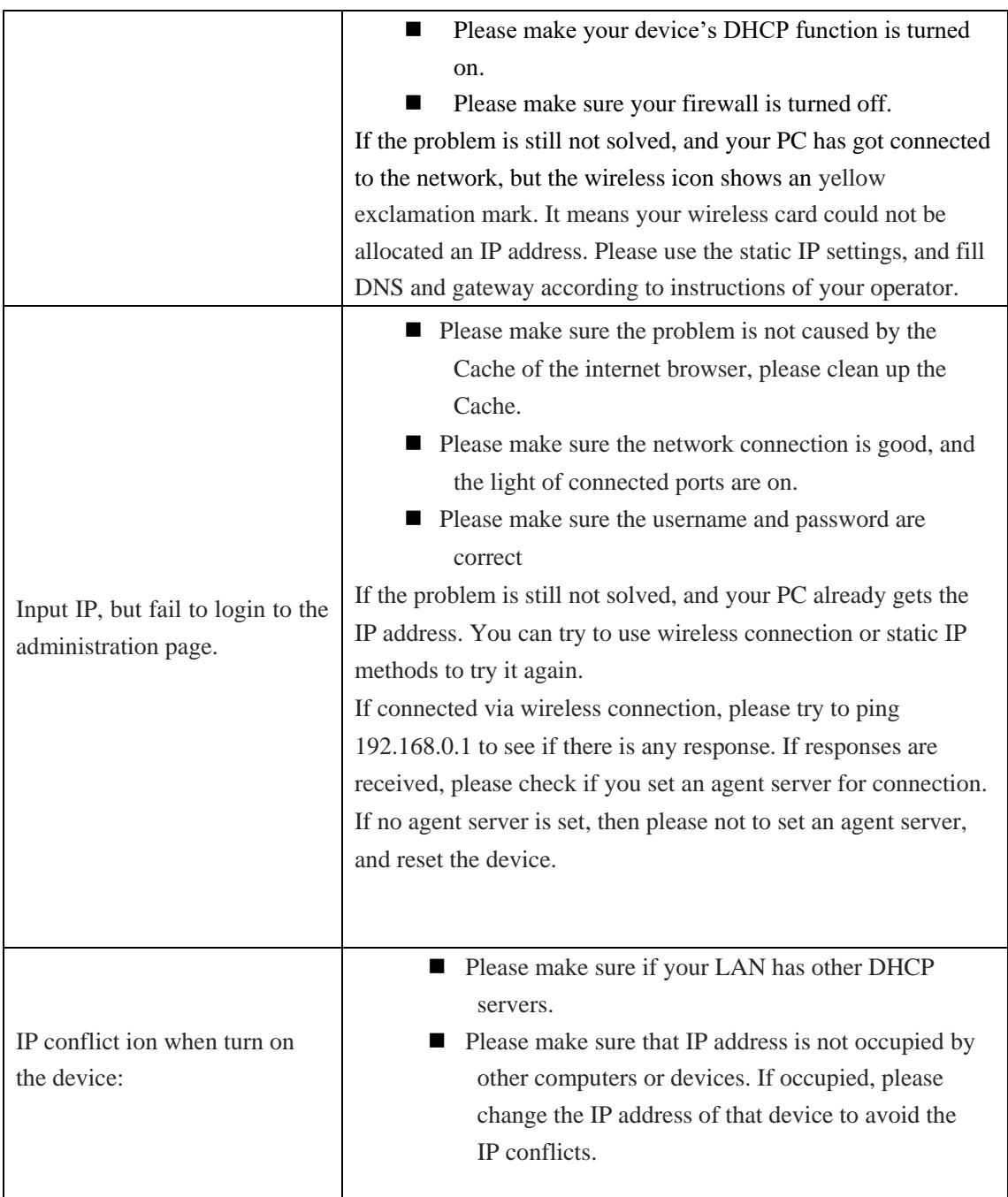

### **Safety warning**

#### **Stay away from interference:**

All the wireless devices could be possibly interfered, and it will affect the performance of the device

#### **Turn off the device in restricted area:**

Please follow any instruction, turn off the device around airplanes, medical devices, gases, chemicals or explosive areas

#### **Qualified services:**

Please don't disassemble this device yourself. Please contact professionals to repair and install the device.

#### **Danger of explosion:**

Turn off your device in any areas that explosion could possibly happen. Please follow all the notices in the areas where spark could cause fire or explosion.

#### **FCC STATEMENT**

1. This device complies with Part 15 of the FCC Rules. Operation is subject to the following two conditions:

(1) This device may not cause harmful interference.

(2) This device must accept any interference received, including interference that may cause undesired operation.

2. Changes or modifications not expressly approved by the party responsible for compliance could void the user's authority to operate the equipment.

NOTE: This equipment has been tested and found to comply with the limits for a Class B digital device, pursuant to Part 15 of the FCC Rules. These limits are designed to provide reasonable protection against harmful interference in a residential installation.

This equipment generates uses and can radiate radio frequency energy and, if not installed and used in accordance with the instructions, may cause harmful interference to radio communications. However, there is no guarantee that interference will not occur in a particular installation. If this equipment does cause harmful interference to radio or television reception, which can be determined by turning the equipment off and on, the user is encouraged to try to correct the interference by one or more of the following measures:

Reorient or relocate the receiving antenna.

Increase the separation between the equipment and receiver.

Connect the equipment into an outlet on a circuit different from that to which the receiver is connected.

Consult the dealer or an experienced radio/TV technician for help.

This equipment complies with FCC's RF radiation exposure limits set forth for an uncontrolled environment. The antenna(s) used for this transmitter must be installed and operated to provide a separation distance of at least 20 cm from all persons and must not be collocated or

operating in conjunction with any other antenna or transmitter. Installers must ensure that 20cm separation distance will be maintained between the device (excluding itshandset) and users.